# <span id="page-0-0"></span>OSSIETZKŸ<br>**Universität** Oldenburg

## Unix-Propädeutikum 2017

### Eine Einführung für Erstsemester

Bastian Cornelsen, Sven Meinders

Fachschaft Informatik Universität Oldenburg

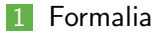

#### [Was ist Unix?](#page-6-0)

### [Am Rechner](#page-9-0)

### [Shell](#page-12-0)

#### [Dateisystem](#page-34-0)

- [Shell-Programme](#page-45-0)
- 7 Grafische Oberfläche

### [Hilfe, Tipps und Tricks](#page-57-0)

### <span id="page-2-0"></span>[Formalia](#page-2-0)

- [Was ist Unix?](#page-6-0)
- [Am Rechner](#page-9-0)
- [Shell](#page-12-0)
- [Dateisystem](#page-34-0)
- [Shell-Programme](#page-45-0)
- 7 Grafische Oberfläche
- [Hilfe, Tipps und Tricks](#page-57-0)

### Department für Informatik

- Eigenes Rechnernetz, eigene Rechnerräume und eigene Abteilung Rechner- und Netzbetrieb Informatik (ARBI)
- Informatik-Studierende arbeiten auf **ARBI-Rechnern** mit Informatik-Logins und Informatik-Email-Adresse (vorname.nachname@informatik.uni-oldenburg.de)

# Das Login

#### Jeder Benutzer besitzt:

- $\blacktriangleright$  einen Login-Namen
- ein Passwort

Diese müssen beim Anmelden am Rechner eingegeben werden.

ein (home-)Verzeichnis (home directory), in dem seine Daten gespeichert werden. Der Name des home-Verzeichnis ist gleich dem Login-Namen. Die home-Verzeichnisse aller Studierenden eines Semesters befinden sich im selben Unterverzeichnis: /user/stud/s15/

### **Das erste Passwort wird von der ARBI vergeben.**

**IN** Automatisch generierte, beliebige Folge von Buchstaben und Ziffern

Passwörter können geändert werden. m.

- **Passwort vergessen:** 
	- ▶ Jörg Lehners oder Olaf Wendt ansprechen

### <span id="page-6-0"></span>**[Formalia](#page-2-0)**

### [Was ist Unix?](#page-6-0)

- [Am Rechner](#page-9-0)
- [Shell](#page-12-0)
- [Dateisystem](#page-34-0)
- [Shell-Programme](#page-45-0)
- 7 Grafische Oberfläche
- [Hilfe, Tipps und Tricks](#page-57-0)

## Betriebsystem Unix

#### Betriebsystem П

- **Entwickelt von den Bell Laboratories (Start ca. 1969)**
- Ken Thompson, Dennis Ritchie
- 1989 Unix System Release  $4.0 =$  heutiger 'Standard'
- BSD-Unix: Erweiterung von Unix, entwickelt von der Universität von Kalifornien in Berkley
- Viele Derivate von Unix: Linux, Solaris/Sun-OS, Ultrix, FreeBSD, Mac OS X. . . .
	- ▶ Richard Stallman, Linus Torvalds
- 'Shell' als Kommandoschnittstelle

### Eigenschaften von Unix

### Als Mehrbenutzersystem ausgelegt:

■ Mehrere Personen können zugleich an demselben Rechner arbeiten

Systemadministrator richtet neuen Benutzern die 'Arbeitserlaubnis', ein Login, auf dem Rechner ein.

Arbeitsverzeichnisse liegen auf zentralem Server (weser).

### <span id="page-9-0"></span>**[Formalia](#page-2-0)**

### [Was ist Unix?](#page-6-0)

### [Am Rechner](#page-9-0)

### [Shell](#page-12-0)

### [Dateisystem](#page-34-0)

### [Shell-Programme](#page-45-0)

- 7 Grafische Oberfläche
- [Hilfe, Tipps und Tricks](#page-57-0)

### Erste Schritte am Rechner

1 Anmelden (Einloggen) am Rechner

- **Achtung: Der Cursor muss sich auf dem entsprechenden Feld** befinden.
- $\blacktriangleright$  Eingabe des Passwortes: Das Passwort muss eingetippt werden. Man sieht nicht, was für Zeichen man tippt!
- Die 'Erstsemesterbenutzungsoberfläche'
- **3** Andern des Passwortes
- 4 Sperren des Arbeitsplatzes

### 5 Abmelden

## Befehle in Unix

#### Ein Unixbefehl hat die Form (Syntax) П

#### Shell

### <Befehlsname> [-opt] [args]

- I Der Befehlsname besteht nur aus Kleinbuchstaben.
- opt sind Optionen des Befehls.
- args sind die Argumente des Befehls.
- bei der Beschreibung eines Befehls bedeutet [..]. dass der Teil in den Klammern auch weggelassen werden darf. Beim Aufruf des Befehls werden diese Klammern nicht eingegeben.

### Ein Befehl kann im xterm nach dem Prompt eingegeben werden.

### <span id="page-12-0"></span>[Formalia](#page-2-0)

### [Was ist Unix?](#page-6-0)

### [Am Rechner](#page-9-0)

### [Shell](#page-12-0)

### [Dateisystem](#page-34-0)

### [Shell-Programme](#page-45-0)

- 7 Grafische Oberfläche
- [Hilfe, Tipps und Tricks](#page-57-0)

### Benutzer kommuniziert mit dem Betriebssystem über eine Shell

### $\blacksquare$  Shell  $=$  Kommandointerpreter

- **INIMUM** Nimmt Kommandos des Benutzers entgegen und
- setzt sie in Systemaufrufe um, die von Betriebssystemkern ausgeführt werden.
- Unterschiedliche Shells (tcsh, bash, zsh,...) auf einem System einstellbar
- Ist die Shell zum Annehmen eines Befehls bereit, meldet sie sich mit einem so genannten Prompt, z.B. '>'
- Aufbau der Eingabeaufforderung der shell: Shell

<Benutzer>@<Rechnername>:<aktuelles Directory><Prompt>

ersti@weser:∼>

# cd - Navigation

### cd

Change Directory: Wechseln zwischen Verzeichnissen

Shell

- > cd <ordner>
- Beispiele:
	- Mit cd Aufgabe1 wechselt man ins Verzeichnis Aufgabe1
	- Mit cd .. wechselt man ins übergeordnete Verzeichnis
	- Mit cd ../ap wechselt man von Verzeichnis java in das Verzeichnis ap auf der gleichen Ebene

Auflisten der Dateien im aktuellen Verzeichnis

Syntax des Is-Befehls:

Shell

> ls [-aAbcCdfFgilLmnopqrRstux1] [ file..]

Die meisten Optionen werden nur selten gebraucht.

### Beispiele

- Alle Dateien (ohne versteckte Dateien):
- Alle Dateien mit zusätzlichen Informationen:
- Alle Dateien mit zusätzlichen Informationen und in 'human readable':
- **Anzeigen auch der versteckten Dateien:**

### Auflisten der Dateien im aktuellen Verzeichnis

Syntax des Is-Befehls:

Shell

- > ls [-aAbcCdfFgilLmnopqrRstux1] [ file..]
	- Die meisten Optionen werden nur selten gebraucht.

### Beispiele

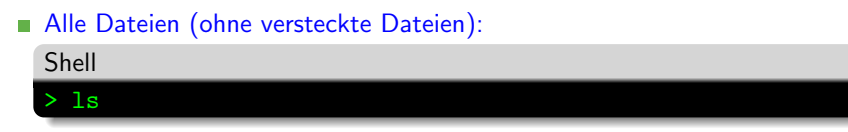

- Alle Dateien mit zusätzlichen Informationen:
- Alle Dateien mit zusätzlichen Informationen und in 'human readable'<sup>.</sup>
- Anzeigen auch der versteckten Dateien:

### Auflisten der Dateien im aktuellen Verzeichnis

Syntax des ls-Befehls:

Shell

> ls [-aAbcCdfFgilLmnopqrRstux1] [ file..]

Die meisten Optionen werden nur selten gebraucht.

### Beispiele

- Alle Dateien (ohne versteckte Dateien):
- Alle Dateien mit zusätzlichen Informationen:

Shell > ls -l oder > ll

Alle Dateien mit zusätzlichen Informationen und in 'human readable':

Anzeigen auch der versteckten Dateien:

Bastian Cornelsen, Sven Meinders Unix-Propädeutikum 2017 28. September 2017 17/49

### Auflisten der Dateien im aktuellen Verzeichnis

Syntax des ls-Befehls:

Shell

> ls [-aAbcCdfFgilLmnopqrRstux1] [ file..]

Die meisten Optionen werden nur selten gebraucht.

### Beispiele

- Alle Dateien (ohne versteckte Dateien):
- Alle Dateien mit zusätzlichen Informationen:

Alle Dateien mit zusätzlichen Informationen und in 'human readable': Shell > ls -lh oder > lh

Anzeigen auch der versteckten Dateien:

### Auflisten der Dateien im aktuellen Verzeichnis

Syntax des ls-Befehls:

Shell

> ls [-aAbcCdfFgilLmnopqrRstux1] [ file..]

Die meisten Optionen werden nur selten gebraucht.

### Beispiele

- Alle Dateien (ohne versteckte Dateien):
- Alle Dateien mit zusätzlichen Informationen:
- Alle Dateien mit zusätzlichen Informationen und in 'human readable':
- Anzeigen auch der versteckten Dateien:

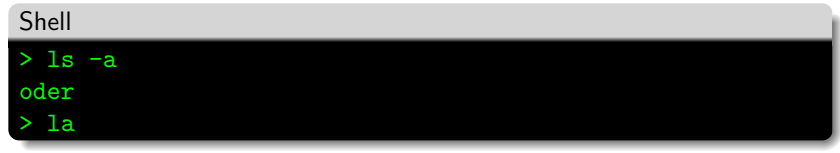

#### mv

Move: Verschieben/Umbenennen von Dateien

#### mkdir

Make Directory: Ordner erstellen

rmdir

Remove Directory: Leeren Ordner löschen

 $\blacksquare$  cp Copy: Kopieren von Dateien

#### n. rm

Remove: Dateien löschen

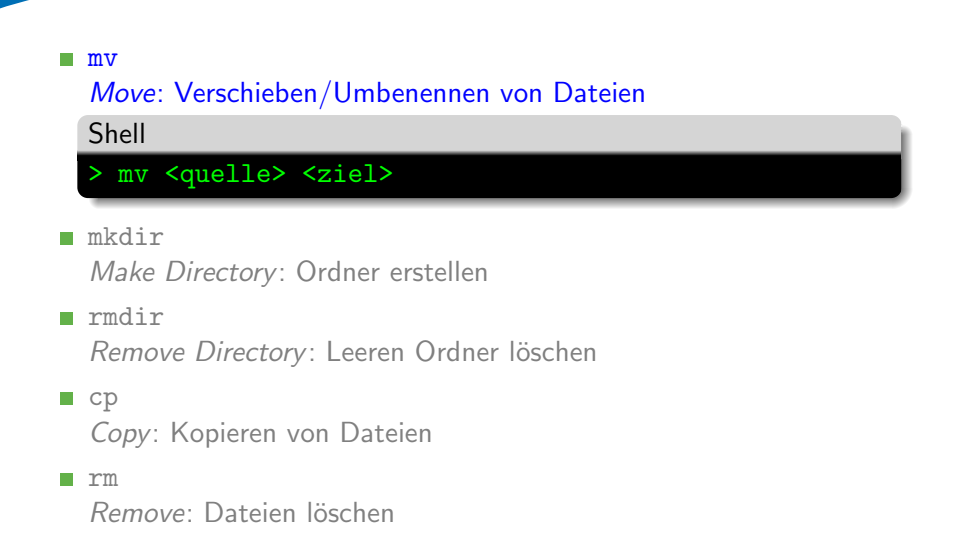

## mv Move: Verschieben/Umbenennen von Dateien mkdir Make Directory: Ordner erstellen Shell > mkdir <ordnername> rmdir

Remove Directory: Leeren Ordner löschen

 $\Box$  cp Copy: Kopieren von Dateien

rm

Remove: Dateien löschen

#### mv

Move: Verschieben/Umbenennen von Dateien

#### mkdir

Make Directory: Ordner erstellen

#### rmdir m.

### Remove Directory: Leeren Ordner löschen

Shell

> rmdir <ordnername>

 $\Box$  cp Copy: Kopieren von Dateien

rm

Remove: Dateien löschen

```
mv
Move: Verschieben/Umbenennen von Dateien
```
#### mkdir

Make Directory: Ordner erstellen

```
rmdir
```
Remove Directory: Leeren Ordner löschen

```
■ cp
```
Copy: Kopieren von Dateien

Shell

```
> cp <quelle> <ziel>
> cp -R <quelle> <ordner>
```
rm Remove: Dateien löschen

```
mv
```
Move: Verschieben/Umbenennen von Dateien

#### mkdir

Make Directory: Ordner erstellen

rmdir

Remove Directory: Leeren Ordner löschen

```
\Box cp
  Copy: Kopieren von Dateien
```
#### n. rm

#### Remove: Dateien löschen

Shell

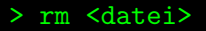

> rm -R <ordner>

#### $\blacksquare$  cat

Ausgabe von Dateiinhalten

#### less  $\mathcal{L}_{\mathcal{A}}$

Anzeige von Dateiinhalten (scroll- und durchsuchbar)

tail

Anzeige der letzten Zeilen einer Datei

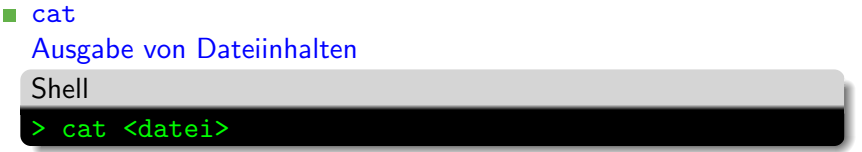

 $\mathbf{r}$ less

Anzeige von Dateiinhalten (scroll- und durchsuchbar)

tail

Anzeige der letzten Zeilen einer Datei

### cat Ausgabe von Dateiinhalten less m, Anzeige von Dateiinhalten (scroll- und durchsuchbar) Shell > less <datei>

tail m.

Anzeige der letzten Zeilen einer Datei

#### cat

Ausgabe von Dateiinhalten

#### less

Anzeige von Dateiinhalten (scroll- und durchsuchbar)

#### tail

#### Anzeige der letzten Zeilen einer Datei

Shell > tail <datei> > tail -f <datei>

- **Programmaufrufe produzieren in der Regel Ausgaben**
- Oft ist es nützlich diese weiterzuverarbeiten oder zu speichern.
- **4** wichtige Operatoren:  $>$ ,  $\lt$ ,  $\mid$ ,  $>>$
- $\blacksquare$  >: ist die sog. Outputpipe: cat file > file2
- $\blacksquare$  <: die Inputpipe: mysql -p < table.sql
- | |: Weiterleitung von Ausgaben: cat file | grep pattern
- $\Box$   $>>$ : Genau wie  $>$ , aber die Ausgabe wird ans Dateiende angehängt

### nano – Einfache Textbearbeitung

Einfacher Texteditor  $\blacksquare$ 

Syntax:

Shell

nano [<dateiname>]

■ Unterer Teil zeigt mögliche Befehle

 $\blacksquare$  ^X gibt an, dass Ctrl+X eingegeben werden soll

- Zum Teil sehr komplexe Texteditoren
- Haben verschiedene Modi m.
- n. Benötigen Einarbeitungszeit

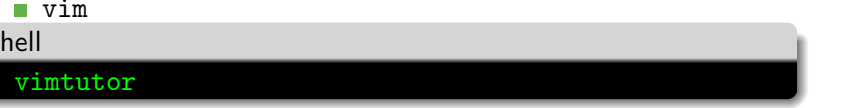

**F**ur emacs  $\rightarrow$  Google

### <span id="page-34-0"></span>**[Formalia](#page-2-0)**

- [Was ist Unix?](#page-6-0)
- [Am Rechner](#page-9-0)

### [Shell](#page-12-0)

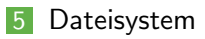

- [Shell-Programme](#page-45-0)
- 7 Grafische Oberfläche
- [Hilfe, Tipps und Tricks](#page-57-0)
- **Arten von Dateien**
- Struktur des Dateisystems
- Arbeiten mit Dateiverzeichnissen  $\mathbf{r}$

**Arbeiten mit Dateien** 

### Arten von Dateien

### Verzeichnisse

### **Normale Dateien (files)**

 $\blacktriangleright$  Textdateien Beliebiger Text, Programmtexte, . . .

Dot-Files (versteckte Dateien) enthalten Unix-Kommandos,

Systemeinstellungen,. . .

Die Datei .forward enthält die Email-Adresse, an die eingehende emails weitergeleitet werden sollen.

### Arten von Dateien

Normale Dateien (files)

 $\blacktriangleright$  Binärdateien Ausführbare Programme Dateien in speziellen Formaten, die nur mit speziellen Programmen angezeigt werden können (pdf-Dateien, Postcript-Dateien, Bilder,. . . )

. . .

### Einige besondere Dateien

### Verzeichnisse:

- ▶ bin: ausführbare Programme
- Mail: Dokumente zu ein- und ausgehenden Emails
- viele weitere
- 'Versteckte' Dateien: Dot-Dateien (Punktdateien)
	- ▶ Dateiname beginnt mit einem Punkt
	- I Beinhalten System- und Programmeinstellungen
	- Beispiele:
		- .forward
		- .signature
- Für jede Datei kann festgelegt werden, wer das Leserecht (r), Schreibrecht (w) und Ausführungsrecht  $(x)$  besitzt:
- ÷ Die ersten 3 Stellen → Besitzer
- Die zweiten 3 Stellen  $\rightarrow$  Gruppe
- Die letzten 3 Stellen → Andere
- Verändern mit  $\rightarrow$  chmod z.B. chmod o-rx bin/
- Baumartig (hierarchisch) organisiert: Verzeichnisse (directories) können Dateien und auch wieder Verzeichnisse enthalten
- Das root-Verzeichnis ist das Verzeichnis, das alle anderen enthält
- Das home-Verzeichnis (home-directory) ist das Verzeichnis, das alle Dateien und Verzeichnisse des entsprechenden Benutzers enthält. <sup>'</sup>ersti ist das home-Verzeichnis des Benutzers ersti.
- Das Arbeitsverzeichnis (working directory) '.' ist das Verzeichnis, in dem man sich 'gerade befindet'.

### Struktur des Dateisystems – Bild

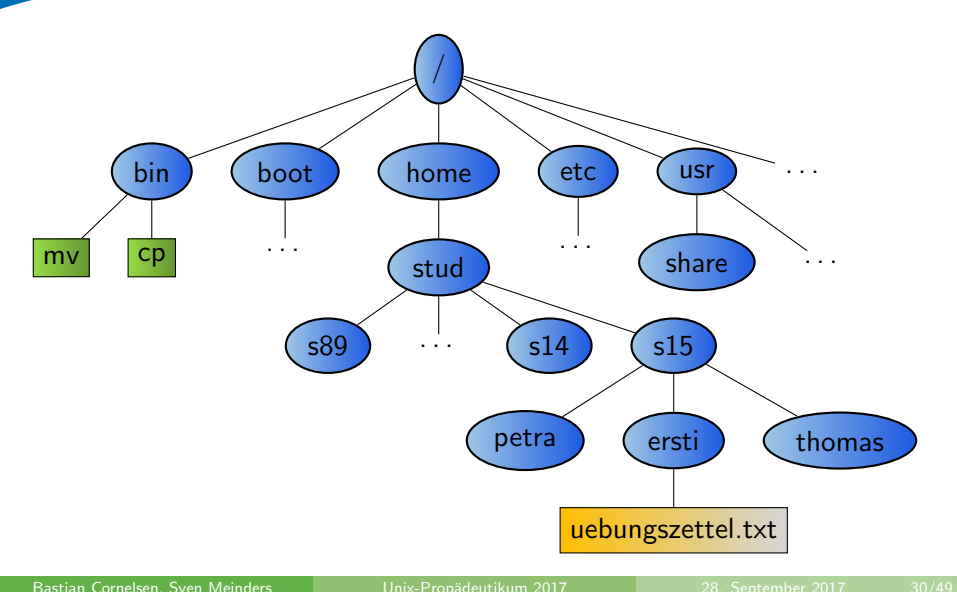

#### Der Pfad ist die Wegbeschreibung zu einer Datei

- ▶ /home/stud/s15/ersti ist der Pfad aller Dateien, die im Verzeichnis testv gespeichert sind.
- Ein Punkt (.) bezeichnet stets das aktuelle Verzeichnis, i.e. Arbeitsverzeichnis.
- Eine  $\textsf{Tilde}(\tilde{\phantom{a}})$  bezeichnet stets das home-Verzeichnis.
- $\triangleright$   $\tilde{\phantom{a}}$  <login-Name> ist das home-Verzeichnis des Benutzers mit  $<$ login-Name $>$
- Zwei Punkte (..) bezeichnen das übergeordnete Verzeichnis.

## bin-Verzeichnisse

■ enthalten ausführbare Programme

- Beispiel: П
	- $\blacktriangleright$  /usr/local/X11/bin enthält Befehle zum Aufruf von Anwendungsprogrammen, z.B. acroread
- acroread kann ohne Pfadangabe aufgerufen werden, da sein Pfad im PATH eingetragen ist.
- Alle Verzeichnisse, die in der PATH-Variablen angegeben sind, werden automatisch durchsucht.

### Finden des Pfades

#### Problem:

- I Firefox kennt den Pfad zu acroread nicht automatisch! In Firefox werden pdf-Dateien nicht automatisch angezeigt, da hierzu der Acrobat Reader benötigt wird. Firefox fragt nach einem Programm zum Anzeigen von pdf-Dateien.
- $\blacksquare$  In Firefox muss der auszuführende Befehl mit korrektem Pfad eingegeben werden.
- Finden des Pfades für einen Befehl: Befehl which  $\langle$  befehl $\rangle$ which acroread liefert /usr/local/X11/bin/acroread

### <span id="page-45-0"></span>**[Formalia](#page-2-0)**

- [Was ist Unix?](#page-6-0)
- [Am Rechner](#page-9-0)

### [Shell](#page-12-0)

[Dateisystem](#page-34-0)

### [Shell-Programme](#page-45-0)

- 7 Grafische Oberfläche
- [Hilfe, Tipps und Tricks](#page-57-0)

Programm um Dateiströme zu filtern. ٠

- Die wichtigsten Switche sind: п
	- $\blacktriangleright$  -i für caseinsensity
	- $\blacktriangleright$  -R für rekursiv
	- En für die Zeilennummer

Beispiel:  $\blacksquare$ 

Shell > grep -in icewm .xsession 37:icewm

- SSH ist ein Protokoll zur Fernadministration. Im Gegensatz zu z.B. Telnet wird die Verbindung verschlüsselt.
- Es eigenet sich wunderbar um in der Arbi von zuhause aus zu Arbeiten.
- GUI Anwendungen können per X-Forwarding von anderen Rechnern aus gestartet werden. (switch  $-Y$ )

### Beispiel:

Shell

ssh -Y ersti@weser.informatik.uni-oldenburg.de

### scp ist ein Tool um per ssh Dateien zu übertragen.

#### Beispiel:  $\blacksquare$

Shell

> scp testfile weser:/tmp

### lpr; lpq; lprm – Drucken in der ARBI

- 'Manuelles' drucken von Dateien
- Müssen dafür erst ins Postscript-Format umgewandelt werden
- lpr Drucken: m,

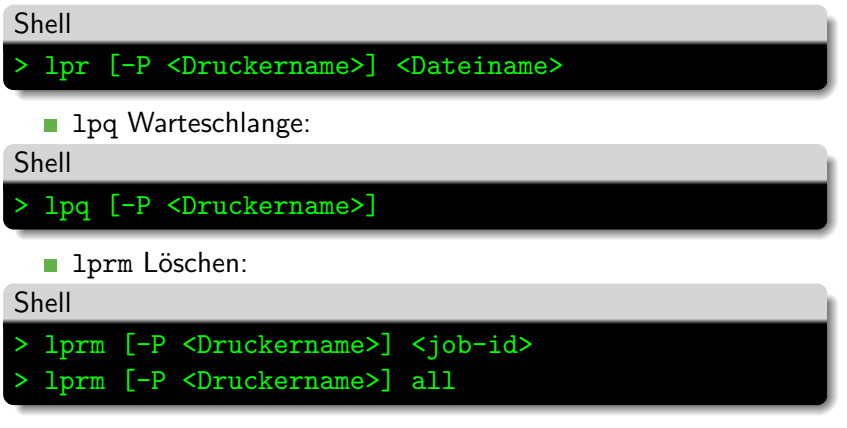

Bastian Cornelsen, Sven Meinders Unix-Propädeutikum 2017 28. September 2017 38/49

## a2ps – Komfortables Drucken in der ARBI

- Oft ist es nicht nötig Dateien 'manuell' in das Postscript-Format umzuwandeln
- Man muss für diese Umwandlung nicht unbedingt eine grafische Oberfläche bemühen
- Druckbefehle für (fast) alle Dateien

> a2ps [-P <Druckername>] <Dateiname>

a2ps wandelte eigentlich alle textbasierten Dateiformate (und PDF) in das Postscript-Format um und druckt es

Formate wie DOC, DOCX, ODT usw. können so leider nicht gedruckt werden. In diesen Fällen muss erst in PDF m. umgewandelt werden.

Shell

- Für jeden Student wird ein Druckquota von maximal 50 Seiten verwaltet, d.h. es dürfen maximal 50 Seiten pro Tag gedruckt werden.
- Bei jedem Druckauftrag wird das Druckquota entsprechend verringert.
- Das Druckquote wird jeden Tag um 5 Seiten erhöht, wächst aber höchstens auf 50 Seiten an.
- Man erhält per EMail eine Benachrichtigung über sein Druckquota-Konto.

### <span id="page-52-0"></span>**[Formalia](#page-2-0)**

- [Was ist Unix?](#page-6-0)
- [Am Rechner](#page-9-0)

### [Shell](#page-12-0)

- [Dateisystem](#page-34-0)
- [Shell-Programme](#page-45-0)
- 7 Grafische Oberfläche

### [Hilfe, Tipps und Tricks](#page-57-0)

- Die Ersti-Oberfläche besteht aus einem Windowmanager, welcher die Fenster kontrolliert
- sowie aus Panels, welche die Benutzung erleichtern sollen.
- Basis der Ersti-Oberfläche ist das Xfce Desktop Environment
- Weitere grafische Programme für viele Aufgaben verfügbar П

### Die Ersti-Benutzungsoberfläche

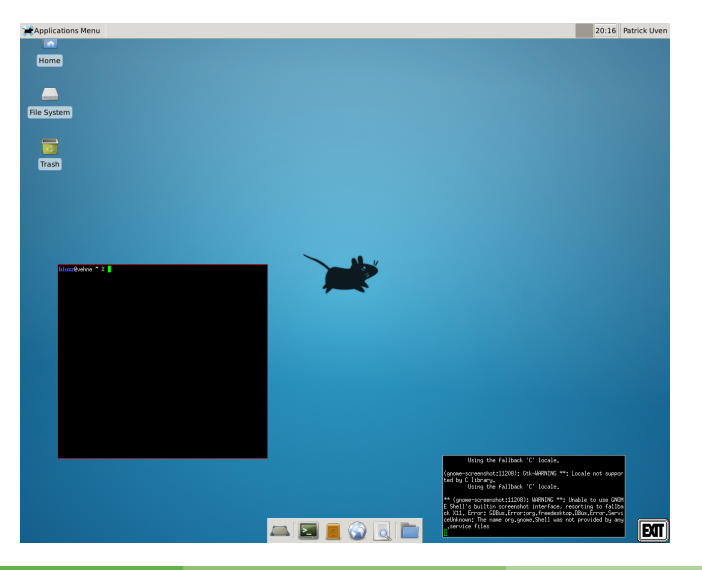

Bastian Cornelsen, Sven Meinders Unix-Propädeutikum 2017 28. September 2017 43/49

# Ersti-Oberfläche

- X: Xfce-Startmenü (Programme, Einstellungen)
- WindowList: Übersicht der geöffneten Fenster
- **Norkspaces: Virtuelle Monitore**
- SysTray: Infoanzeige von Programmen (Instant Messenger)
- Lock Button: Sperrt den Bildschirm
- Logout Button: Beendet die Session
- Uhr: Zeigt Zahlen und einen Doppeltpunkt
- Quickstartpanel: Bietet Schnellstartverknüpfungen
- Exit-Button: Beendet ebenfalls die Session

## Programmempfehlungen

### Internet-Browser

- $\blacktriangleright$  Mozilla Firefox (firefox), Opera (opera), Mozilla Seamonkey (seamonkey)
- **PDF-Reader** 
	- ▶ Adobe Acrobat Reader (acroread), Xpdf (xpdf)

#### Office-Tools ÷.

▶ LibreOffice Writer, Calc & Impress (libreoffice), AbiWord (abiword), Texmaker (texmaker)

### <span id="page-57-0"></span>**[Formalia](#page-2-0)**

- [Was ist Unix?](#page-6-0)
- [Am Rechner](#page-9-0)
- [Shell](#page-12-0)
- [Dateisystem](#page-34-0)
- [Shell-Programme](#page-45-0)
- 7 Grafische Oberfläche

### [Hilfe, Tipps und Tricks](#page-57-0)

Viele Möglichkeiten, Hilfe zu erhalten:

- man-pages aufrufen  $\rightarrow$  Erläuterungen zu Unix-Befehlen m,
- Kommilitoninnen und Kommilitonen fragen
- TutorInnen löchern, z.B. die Tutoren des Programmierkurses
- In Internet und Newsgroups informieren
- Mitarbeiter der ARBI fragen m.

# Tipps und Tricks

- Datei- und Verzeichnisnamen müssen nicht immer vollständig ausgeschrieben werden.
- Die Shell (die im xterm läuft) vervollständigt Dateinamen, wenn die П Tabulatortaste gedrückt wird.
- Mengen von Namen können mit Hilfe von Sonderzeichen beschrieben werden. Dabei bedeuten:
	- : beliebige viele Zeichen
	- ? : genau ein beliebiges Zeichen
	- 1: genau ein Zeichen aus der in den Klammern angegebenen Menge
- ?? \*[a-z] beschreibt somit alle Dateinamen, die an der dritten Stelle einen Unterstreichungsstrich besitzen und mit einem Kleinbuchstaben enden.

■ Wer das hier Gelernte zu Hause ausprobieren möchte, sich aber kein BSD- oder GNU/Linux-System installieren möchte, findet unter

### http://www.ubuntuusers.de

eine Zusammenstellung von GNU/Linux-Software, komplett von CD oder Flashmedien lauffähig.

Wenn euch die Kommandozeile noch zu kompliziert vorkommt, könnt ihr ein auführliches Online-Tutorial machen:

http://rik.smith-unna.com/command line bootcamp/